**راهنمای نحوه اتصال و استفاده از سامانه مصاحبه** 

**-1** ابتدا در نوار آدرس مرورگر کروم یا فایرفاکس آدرس سامانه مصاحبه )ir.ac.ikiu.Lms://http ) را وارد کنید .

 $\leftarrow$   $\rightarrow$  C  $\quad$  Lms.ikiu.ac.ir/

**-2 شماره کاربری و رمز ورود را وارد کرده و \*\*\*توجه نمایید که در "انتخاب ترم " گزینه "جلسات" را انتخاب کنید\*\*\* و روی گزینه "ورود به سایت" کلیک کنید.** 

**شماره کاربری: شش رقم اول کد ملی ik( یعنی به ابتدای شش رقم اول کد ملی خود ik اضافه کنید( رمز ورود: کد ملی** 

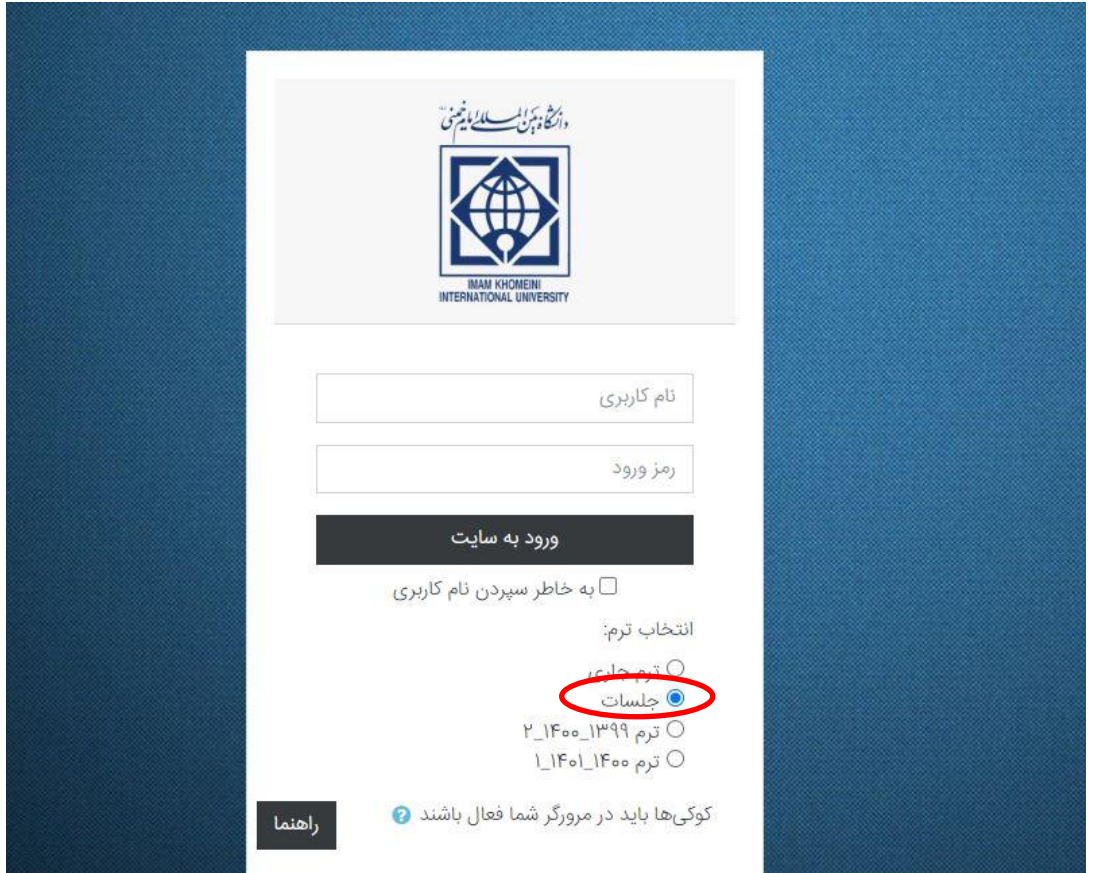

## **-3** در این صفحه در قسمت "درسهای من" جلسه مصاحبه شما تعریف شده است.

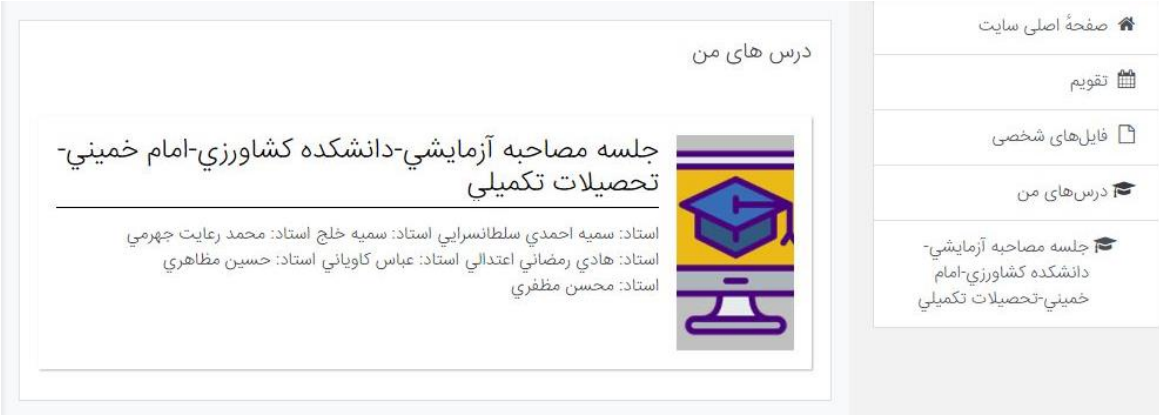

**-4** صفحه زیر برای شما باز خواهد شد .

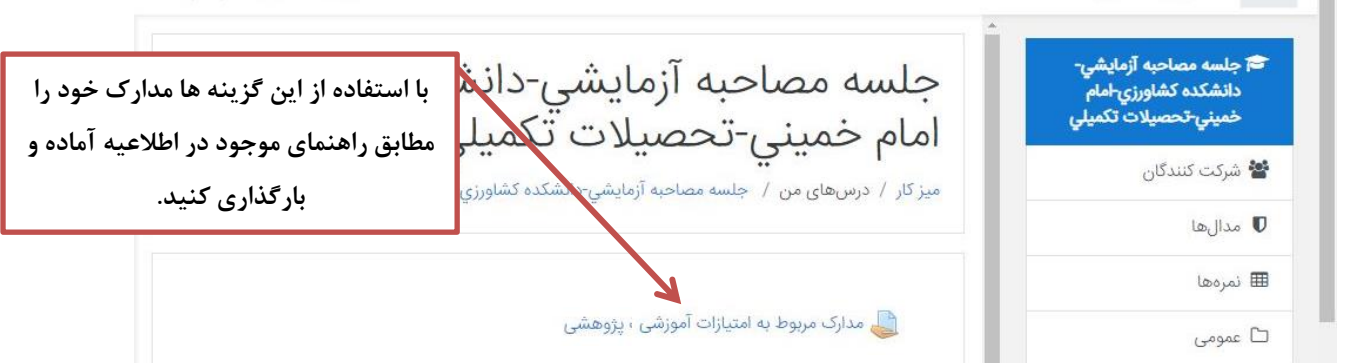

**-5** برای بارگذاری هر یک از مدارک آموزشی - پژوهشی روی گزینه مربوطه کلیک کنید. صفحه زیر

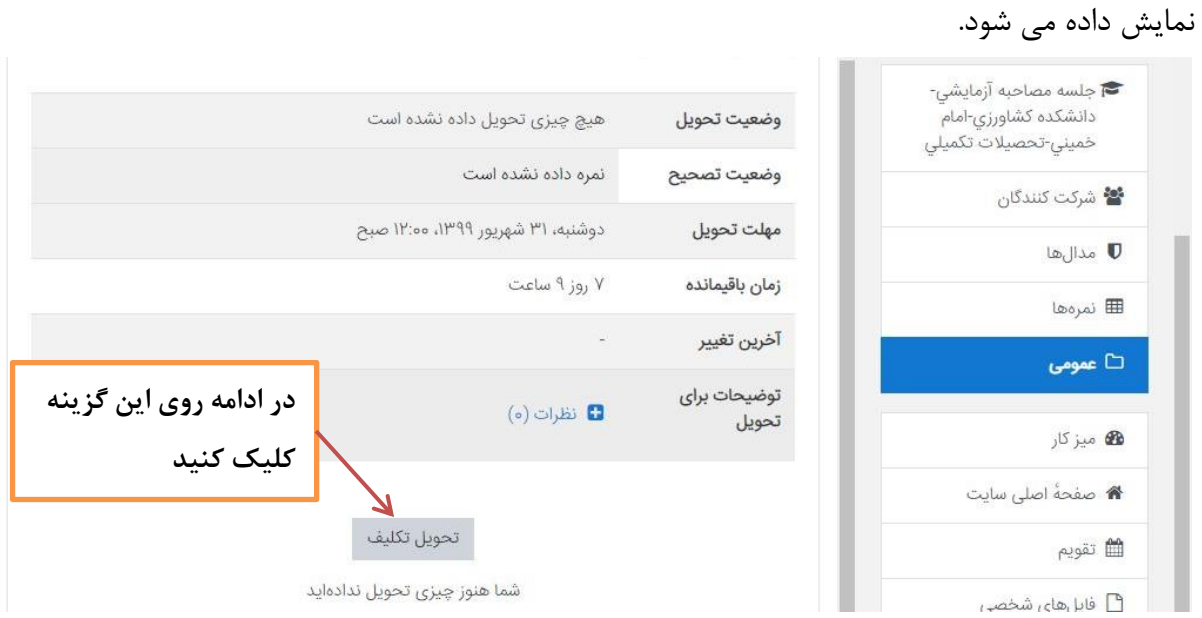

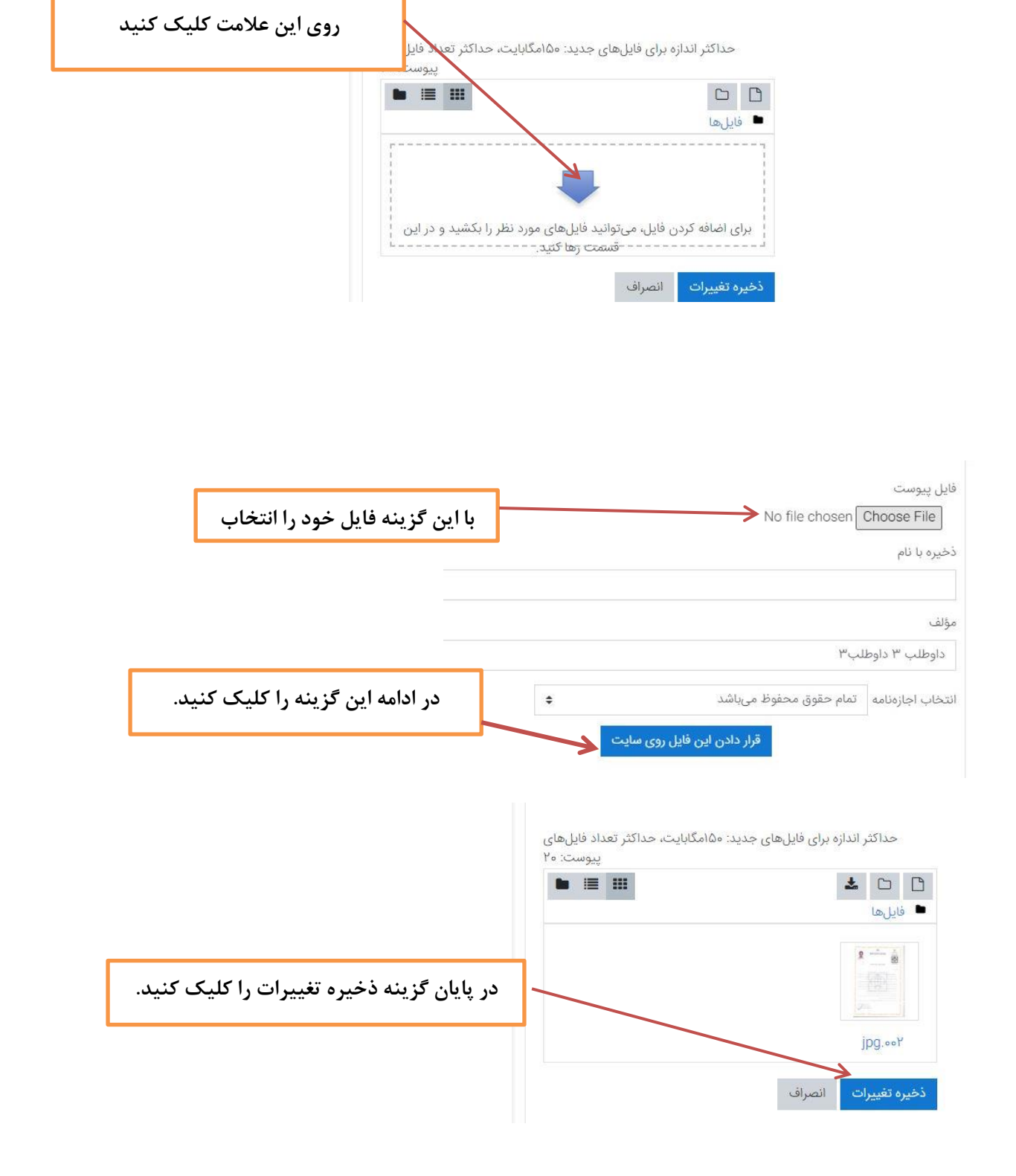

**مدیریت تحصیالت تکمیلی - دانشگاه بین المللی امام خمینی )ره(**